## 知 【MVS】华为路由器OSPF 接口MD5认证典型组网配置案例

[网络相关](https://zhiliao.h3c.com/questions/catesDis/2089) **[韦家宁](https://zhiliao.h3c.com/User/other/174870)** 2024-07-02 发表

组网及说明

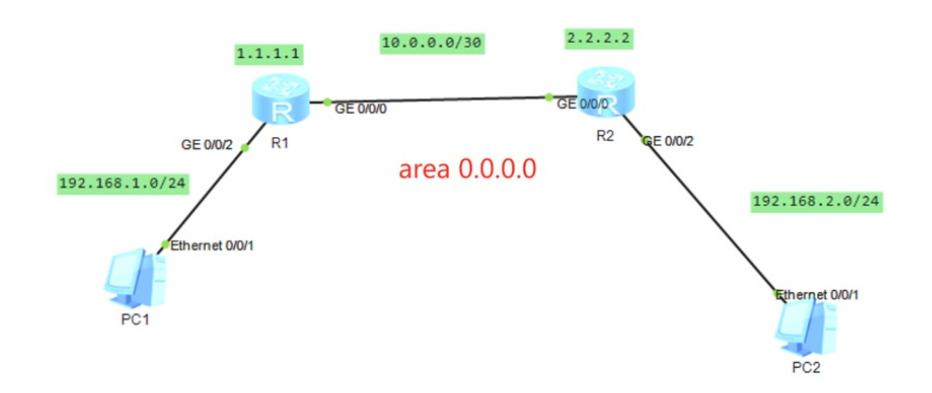

本案例采用ENSP实现OSPF接口MD5认证,确保网络设备和路由的安全性。

## 配置步骤

- 1、按照网络拓扑图配置IP地址。
- 2、分别配置R1、R2、R3路由器的单区域OSPF。
- 3、分别在R1与R2的互联接口配置MD5认证。

## 配置关键点

R1: <Huawei>u t m Info: Current terminal monitor is off. <Huawei>u t d Info: Current terminal debugging is off. <Huawei>sys Enter system view, return user view with Ctrl+Z. [Huawei]sysname R1 [R1]int loopback 0 [R1-LoopBack0]ip address 1.1.1.1 32 [R1-LoopBack0]quit [R1]int gi 0/0/2 [R1-GigabitEthernet0/0/2]ip address 192.168.1.1 24 [R1-GigabitEthernet0/0/2]quit [R1]int gi 0/0/0 [R1-GigabitEthernet0/0/0]ip address 10.0.0.1 30 [R1-GigabitEthernet0/0/0]ospf authentication-mode md5 1 plain weijianing [R1-GigabitEthernet0/0/0]quit [R1]ospf 1 router-id 1.1.1.1 [R1-ospf-1]area 0.0.0.0 [R1-ospf-1-area-0.0.0.0]network 10.0.0.0 0.0.0.3 [R1-ospf-1-area-0.0.0.0]network 192.168.1.0 0.0.0.255 [R1-ospf-1-area-0.0.0.0]network 1.1.1.1 0.0.0.0 [R1-ospf-1-area-0.0.0.0]quit [R1-ospf-1]quit

R2: <Huawei>u t m Info: Current terminal monitor is off. <Huawei>u t d Info: Current terminal debugging is off. <Huawei>sys Enter system view, return user view with Ctrl+Z. [Huawei]sysname R2

[R2]int loopback 0 [R2-LoopBack0]ip address 2.2.2.2 32 [R2-LoopBack0]quit [R2]int gi 0/0/0 [R2-GigabitEthernet0/0/0]ip address 10.0.0.2 30 [R2-GigabitEthernet0/0/0]ospf authentication-mode md5 1 plain weijianing [R2-GigabitEthernet0/0/0]quit [R2]int gi 0/0/2 [R2-GigabitEthernet0/0/2]ip address 192.168.2.1 24 [R2-GigabitEthernet0/0/2]quit [R2]ospf 1 router-id 2.2.2.2 [R2-ospf-1]area 0.0.0.0 [R2-ospf-1-area-0.0.0.0]network 10.0.0.0 0.0.0.3 [R2-ospf-1-area-0.0.0.0]network 2.2.2.2 0.0.0.0 [R2-ospf-1-area-0.0.0.0]network 192.168.2.0 0.0.0.255 [R2-ospf-1-area-0.0.0.0]quit [R2-ospf-1]quit 配置PC的IP地址:

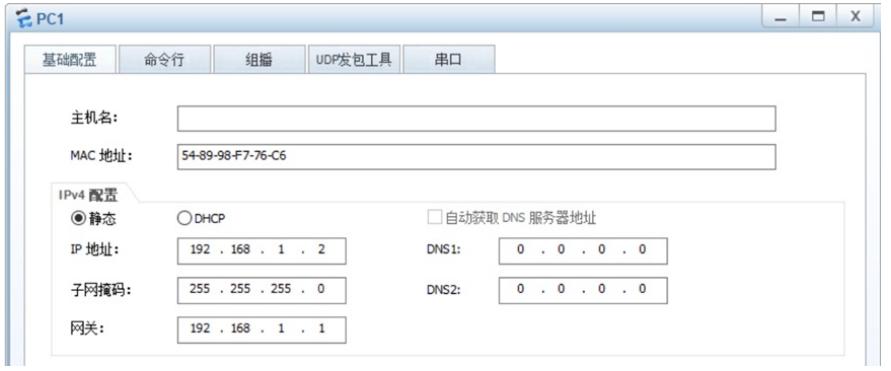

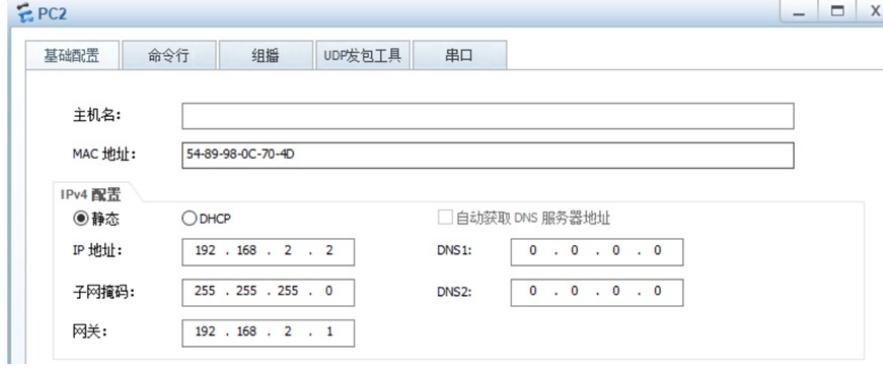

PC之间能相互PING通:

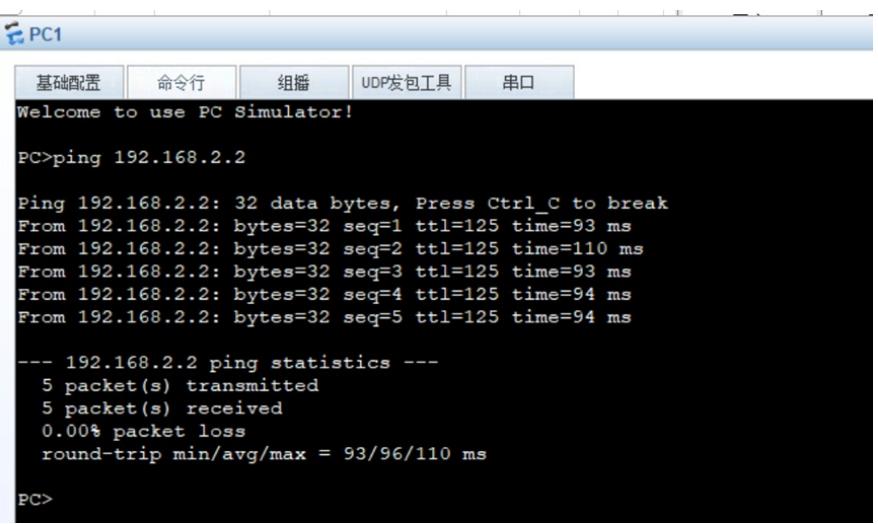

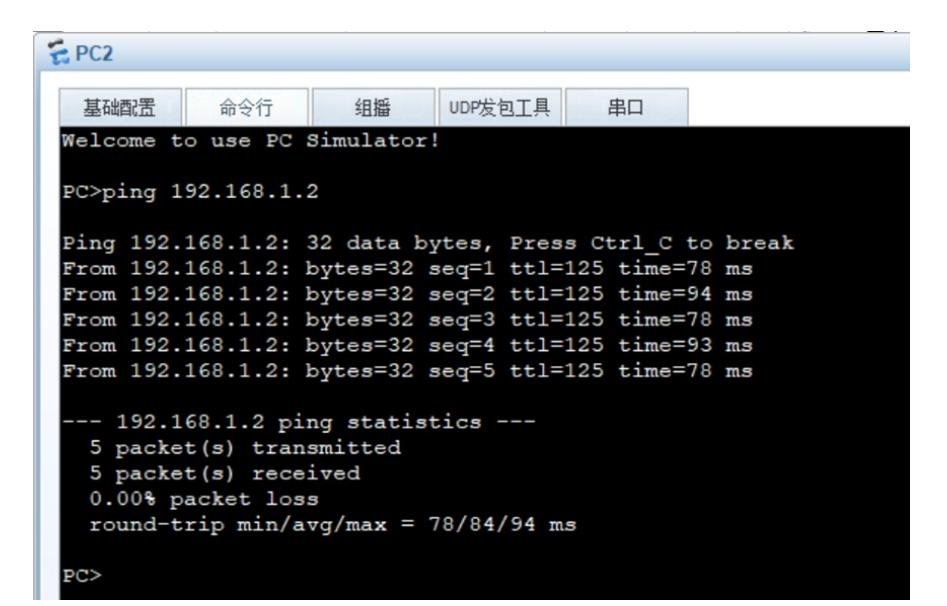

分别检查R1、R2路由器都已经建立了OSPF邻居关系:

[Rl]dis ospf peer OSPF Process 1 with Router ID 1.1.1.1 Neighbors Area 0.0.0.0 interface 10.0.0.1 (GigabitEthernet0/0/0)'s neighbors Address: 10.0.0.2 Router ID: 2.2.2.2 Suter 1D: 2.2.2.2<br>State: Full Mode:Nbr is Master Priority: 1<br>DR: 10.0.0.1 BDR: 10.0.0.2 MTU: 0 Dead timer due in 38 sec Retrans timer interval: 5 Neighbor is up for 00:03:06 Authentication Sequence: [ 12287] [R2-ospf-1-area-0.0.0.0]dis ospf peer OSPF Process 1 with Router ID 2.2.2.2 Neighbors

Area 0.0.0.0 interface  $10.0.0.2$  (GigabitEthernet0/0/0)'s neighbors<br>Router ID: 1.1.1.1 Address:  $10.0.0.1$ <br>State: Full Mode:Nbr is Slave Priority: 1<br>DR:  $10.0.0.1$  BDR:  $10.0.0.2$  MTU: 0 Dead timer due in 34 sec Retrans timer interval: 5 Neighbor is up for 00:03:24 Authentication Sequence: [ 12288]

检查R1、R2路由器的路由表,均已正常通过OSPF学习到对端的路由:

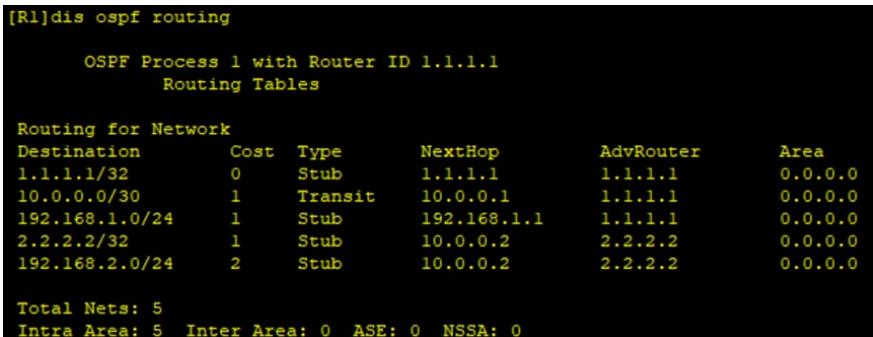

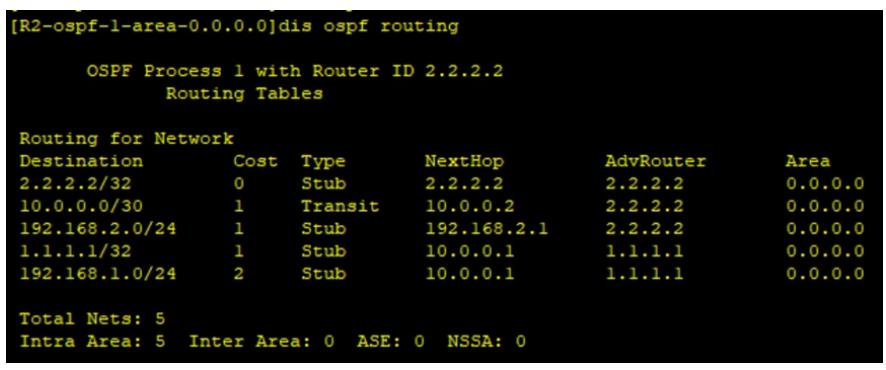

至此,华为路由器OSPF接口MD5认证典型组网配置案例已完成!